## **Adjusting Brightness**

You can adjust the brightness to your preferred level. 1 Touch  $\overset{\text{\normalsize{\textbf{d}}}}{=}$  to display the menu.

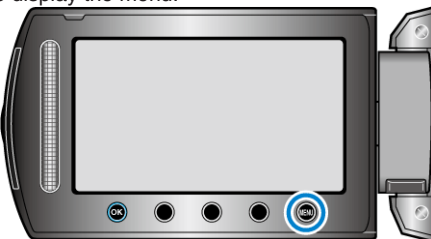

2 Select "MANUAL SETTING" and touch  $@$ .

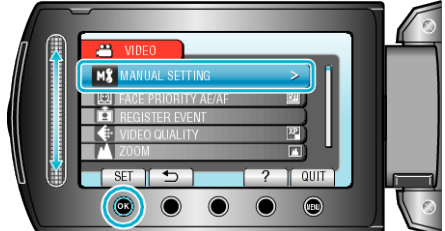

3 Select "BRIGHTNESS ADJUST" and touch  $@$ .

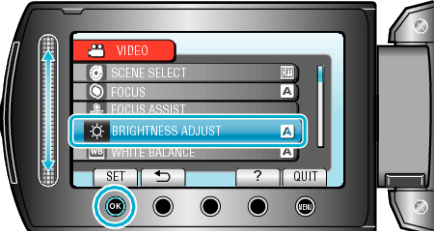

4 Select "MANUAL" and touch  $\circledast$ 

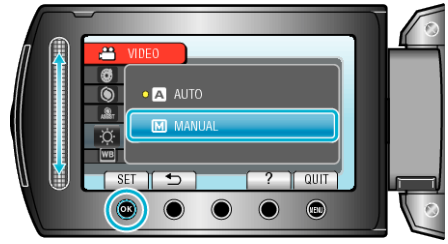

*5* Select the brightness value with the slider.

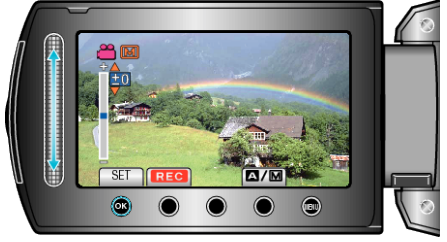

- Compensation range during video recording: -6 to +6
- Compensation range during still image recording: -2.0 to +2.0
- Slide upward to increase the brightness.
- Slide downward to decrease the brightness.
- **6** Touch  $\textcircled{\tiny{\textcircled{\tiny{M}}}}$  to confirm.

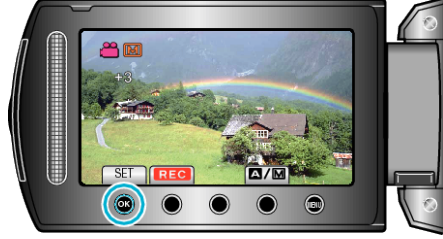